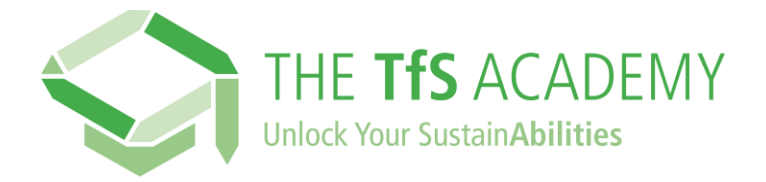

## **TfS** アカデミーに登録するにはどうすればよいですか**?**

## こちらのリンクをクリックしてください**:**

<https://supplieracademy.tfs-initiative.com/learn>

これにより、複数の言語で利用可能なログイン/登録ページが表示され ます。

☆ クリック 新しいユーザー? 登録する

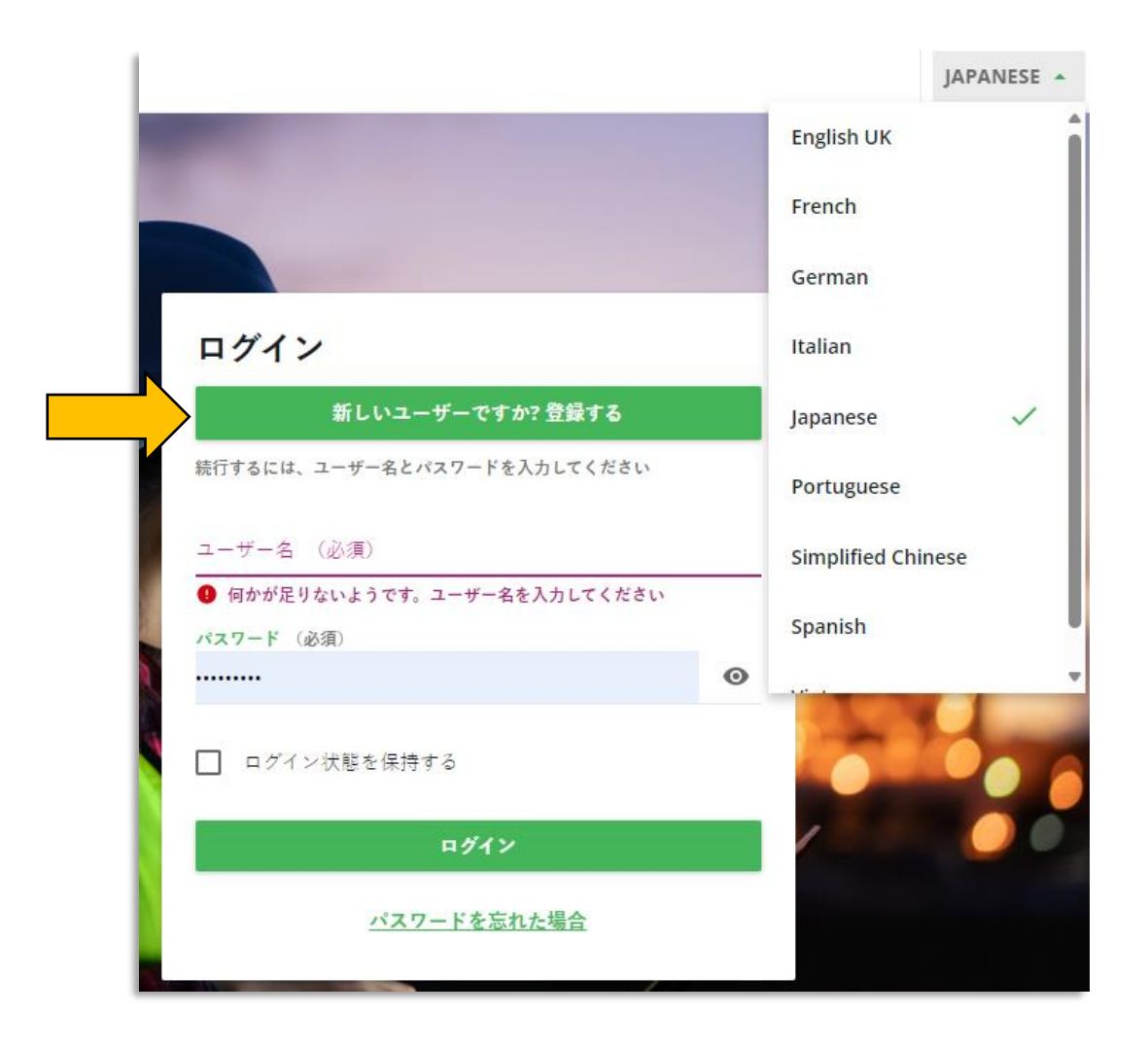

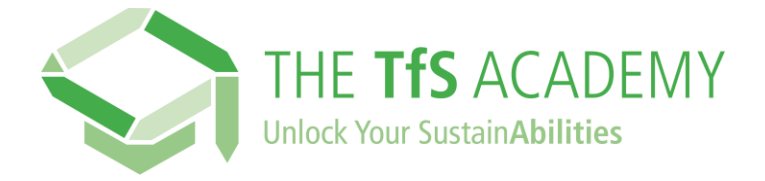

先ず、登録フォームに会社名を入力してください。会社名はドロップダ ウンリストから選択できます。

貴社名が利用できない場合は、問い合わせフォームを使用して TfS 事務 局までご連絡ください。

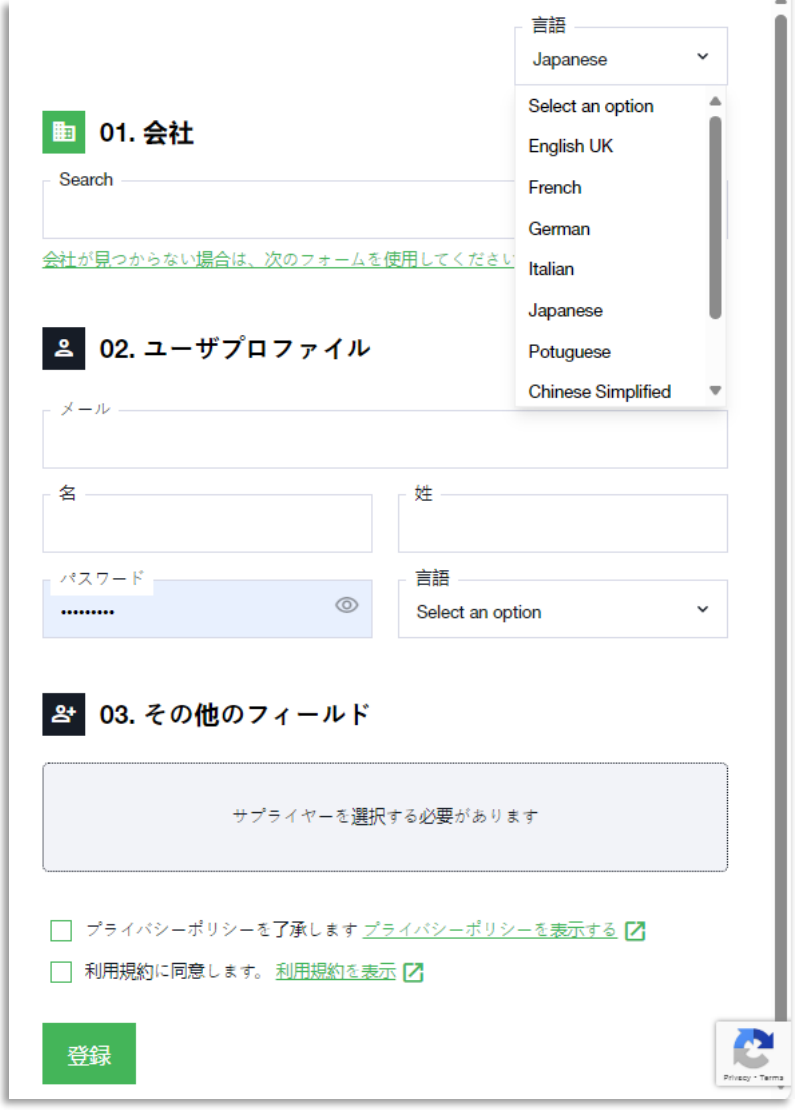

ユーザープロフィールと追加フィールドを入力し、最後にプライバシー ポリシーと利用規約も確認してください。

「登録」をクリックします。 TfS アカデミーにアクセスして学習の旅を 始めるためのリンクが記載された確認メールが届きます。